# **Release Notes for Grants Online Version 5.09** **Date Deployed***:* **October 14, 2022**

## **Global**

1. The Guidance link to the Application Reviewer's Quick Reference Guide when logged into Grants Online now navigates the user to the correct document. This document was last updated on April 2022. [JIRA: NGO-1249]

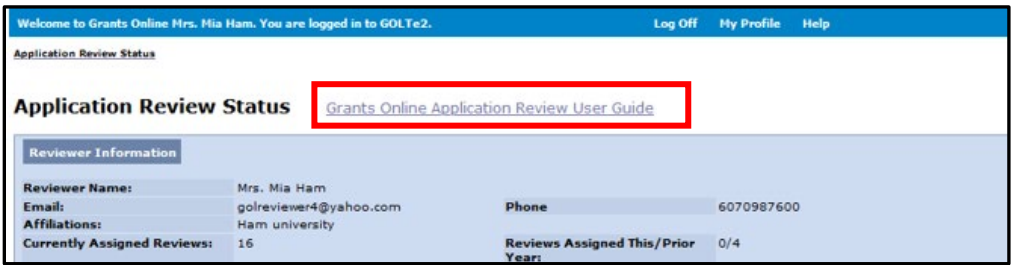

- 2. The start date and the end date data elements on the Review Event, Competition and Amendment pages are now validated to ensure they conform to the mm/dd/yyyy format. [JIRA: NGO-1316]
- 3. When double quotes or single quotes are entered for the Statutory Authority and Project Description/Abstract (PO Checklist); or the Project Title and Project Description (Amendment), the invalid characters will be removed from the data elements. [JIRA: NGO-1317]
- 4. When an inactive user attempts to reset the password for his/her account, a message is displayed that the username/password is invalid. [JIRA: NGO-1322]

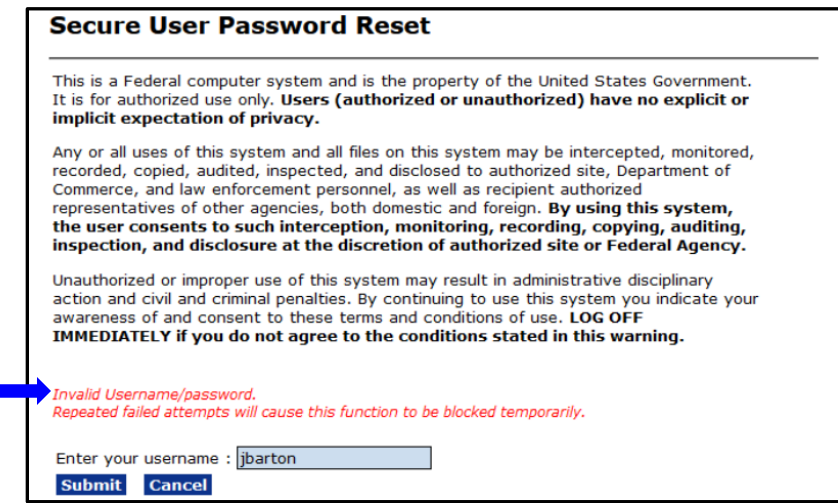

### **RFA**

1. The SF-424 Individual & SF-424 Short have been removed from the Application Package dropdown menu; there is no template for those forms. [JIRA: NGO-1251]

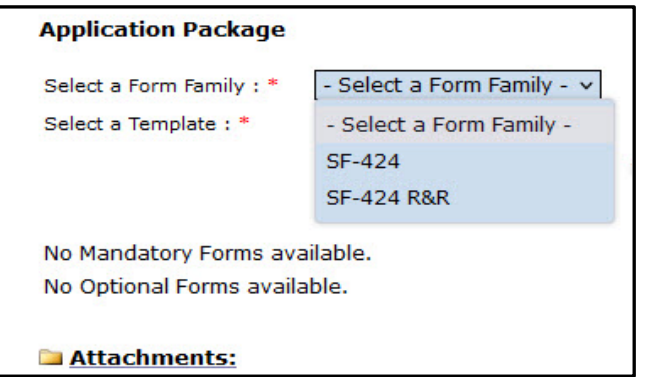

2. The spelling errors in the Competition Manager's Workflow Analysis have been corrected. [JIRA: NGO-1267]

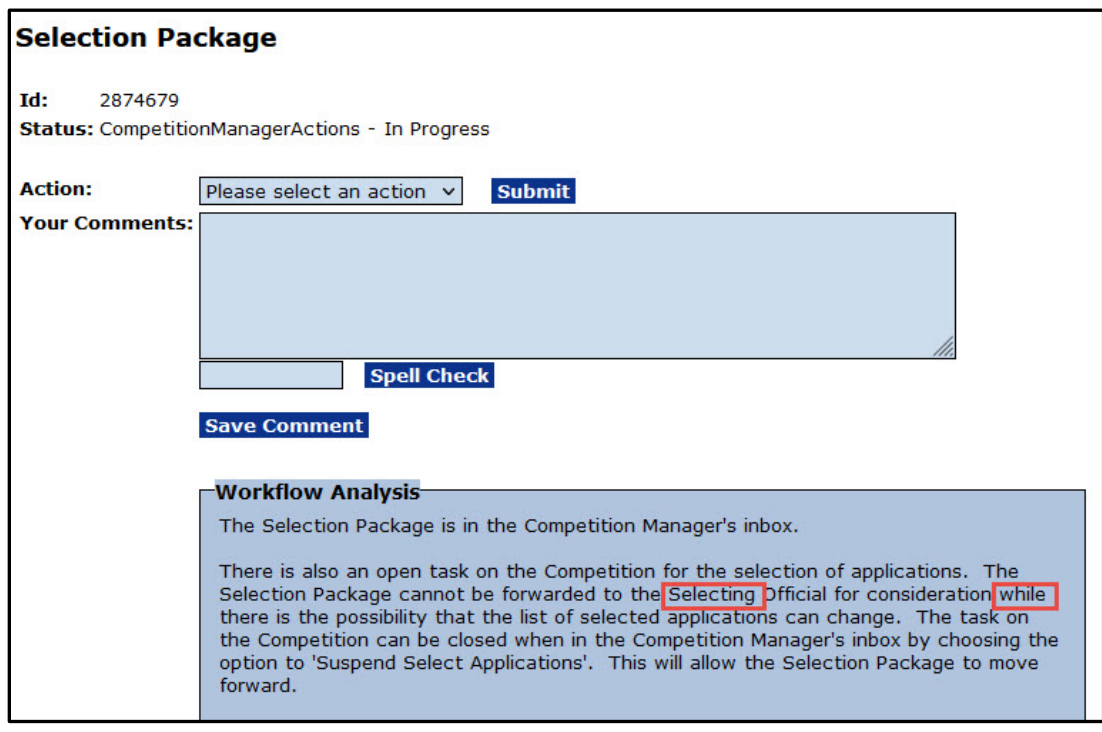

### **Application**

1. The red asterisk (**\***) associated with the data element *Applicant's EIN and UEI have been verified* has been moved to the level of the **General Award Information** header. [JIRA: NGO-1121]

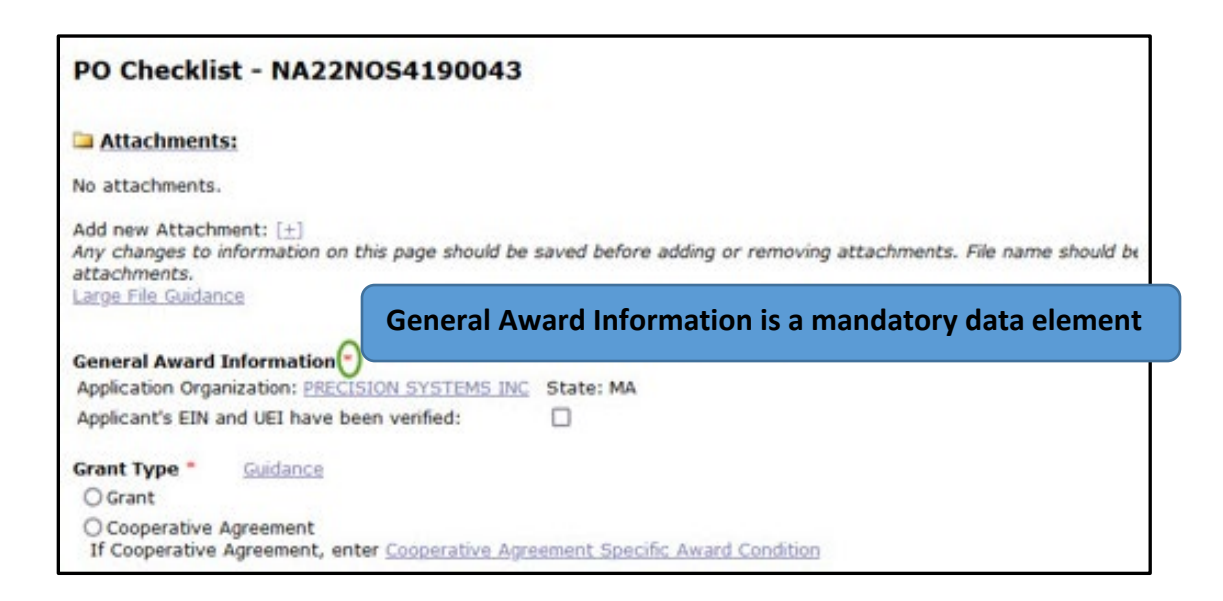

2. On the PO Checklist, the *Research Terms & Conditions Prior Approval and Other Requirements* data element's default response is "**No"** for EDA, ITA, and MBDA. [JIRA: NGO-1250]

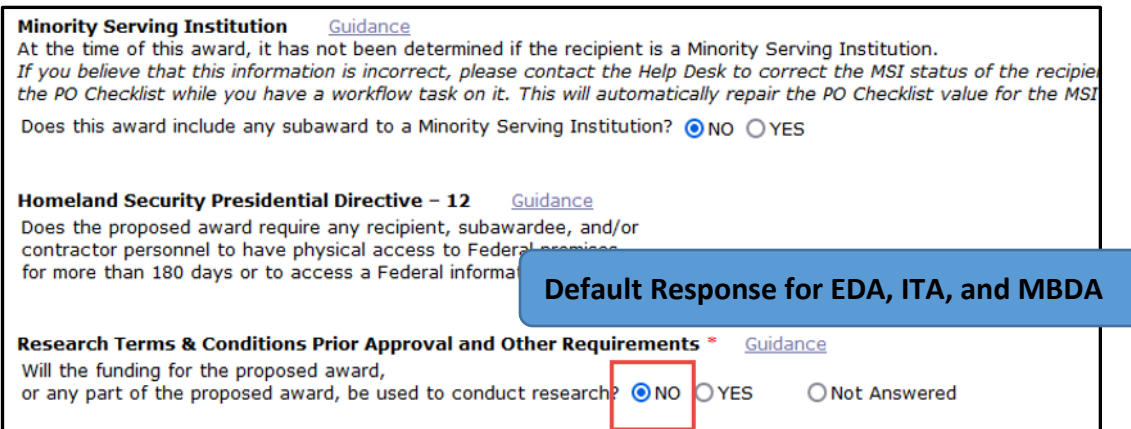

- 3. The underlying logic has been modified to ensure the Principal Place of Performance (PPoP), a data element on the SF-424, is accurately assigned. There is underlying logic to support the accurate assignment of the various components of the PPoP (e.g., city, county, zip code, and Congressional District). Accurate assignments are also made for the following unique entities:
	- a. Native American locations (see the screen image below)
	- b. U.S. territories: Marshall Islands, Virgin Islands, American Samoan, and Micronesia)
	- c. Foreign Countries
	- d. State-wide
	- [JIRA: NGO-1314]

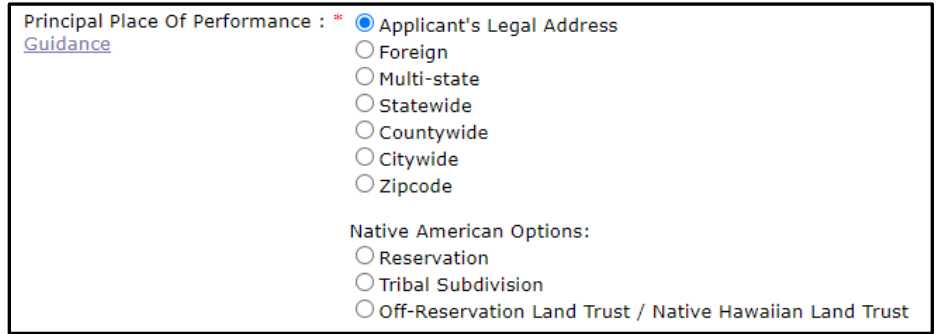

### **Award**

- 1. When an award file is withdrawn or rejected, the associated Specific Award Condition(s) (SAC) are also deleted. [JIRA: NGO-1302]
- 2. The PDF of Specific Award Conditions was modified to display Administrative SACs first; followed by Programmatic SACs. Within each of the two categories, SACs are listed in the order they were created. [JIRA: NGO-1320]

#### **PMO**

1. While on the GMD Checklist, a user can click on the **View/Manage Recipient Organization** link to navigate to the Organization Profile page. The user can return to the GMD Checklist landing page without having to use the breadcrumbs. In addition, a Cancel button was added to the bottom of the Organization Profile page. [JIRA: NGO-1105]

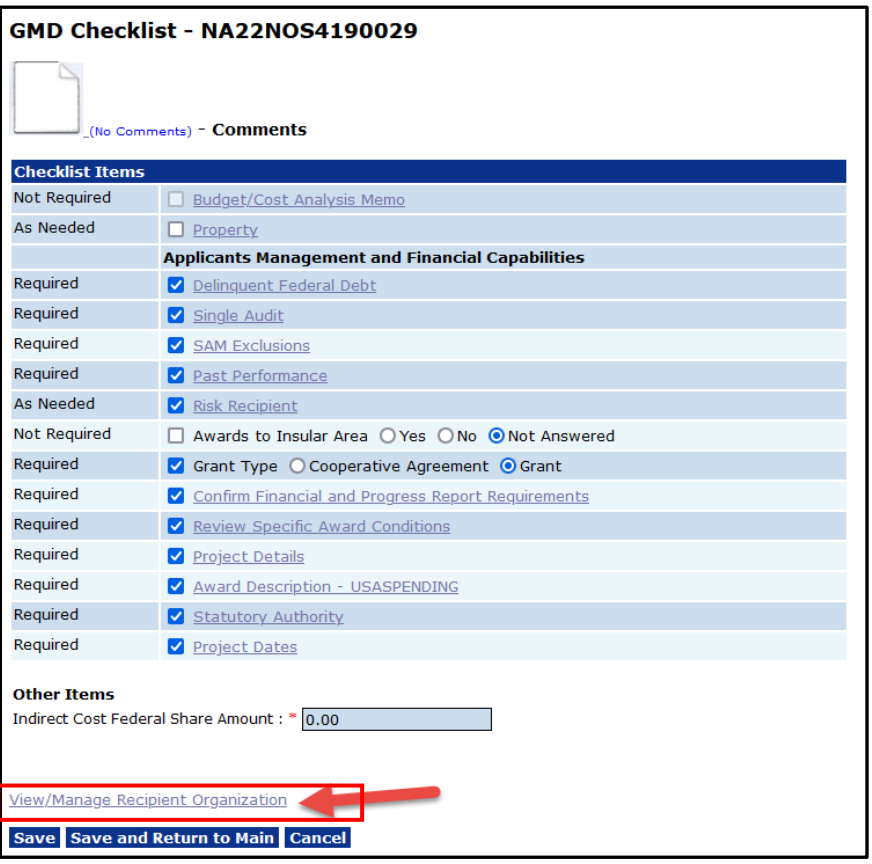

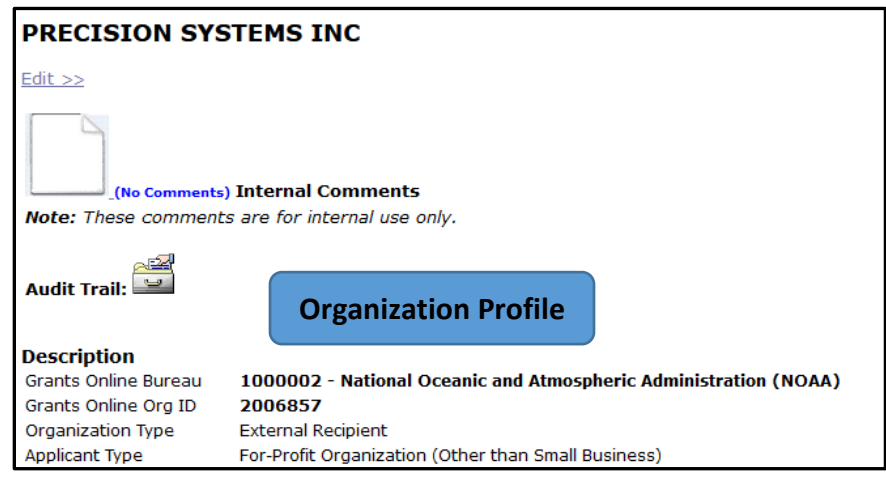

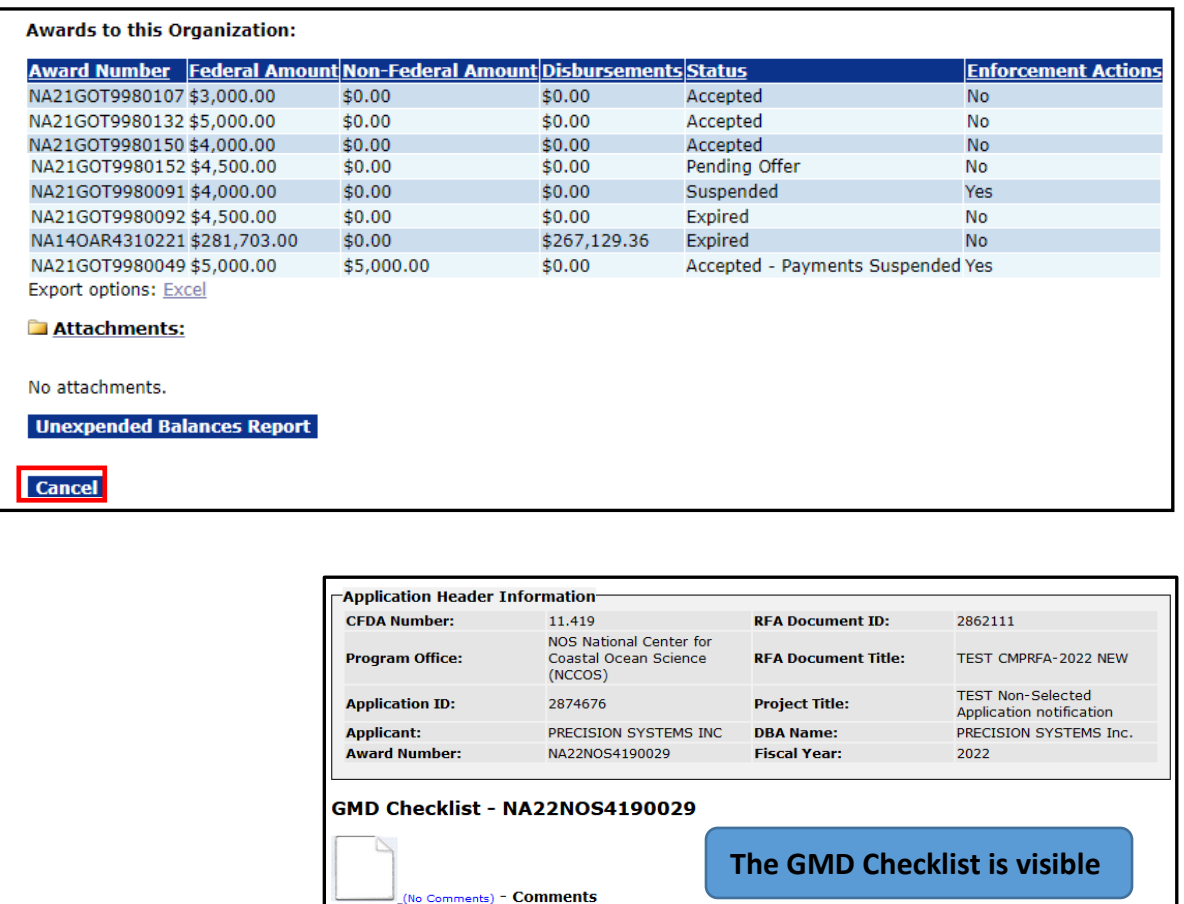

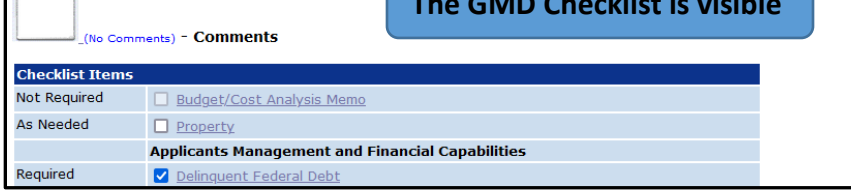

- 2. A column to store audit data was added to the NOAA.MANUAL\_CLOSEOUT table. [JIRA: [NGO-1113\]](https://www.fisheries.noaa.gov/jira/browse/NGO-1113)
- 3. At various stages during the ASAP Enrollment (the enrollment process may span several weeks) a user is prohibited from taking certain actions. The list below represents some of the tasks a user is restricted from completing while the ASAP Enrollment is in progress. [JIRA: NGO-1321]
	- Create a Partial funding task
	- Start Conduct negotiations
	- Start the following Award Action Requests workflow
		- a. No Cost Extension
		- b. Termination of Consent
		- c. Extension to Closeout
	- Create an Administrative Amendment
- Start the SF-425 workflow
- Create a SF-270
- Start the workflow for the PPR/RPPR
- Indicate an organization is High Risk or remove the High Risk indicator (associated with the Organization Profile)
- Correct an ACCS line
- Initiate a Financial Closeout
- If any of the above are in progress, then the ASAP enrollment process cannot be completed by the ASAP Authorizer.
- 4. The Federal AAA Report has been updated to accurately display data; the formatting issues were resolved. [JIRA: NGO-1324]

#### **Reports**

- 1. When the Financial Closeout workflow commences (the status of the Financial Closeout is **In Progress)**, the option to Replace a Financial Report is not available to users. [JIRA: [NGO-1253\]](https://www.fisheries.noaa.gov/jira/browse/NGO-1253)
- 2. On the *Search Reports* screen, the term Project Progress Report has been replaced by the term Performance Progress Report. Performance Progress Report is the term used in the eCFR: Title 2 → Subtitle A → Chapter II → Part 200 → Subpart D → §200.329. [JIRA: NGO-1119]

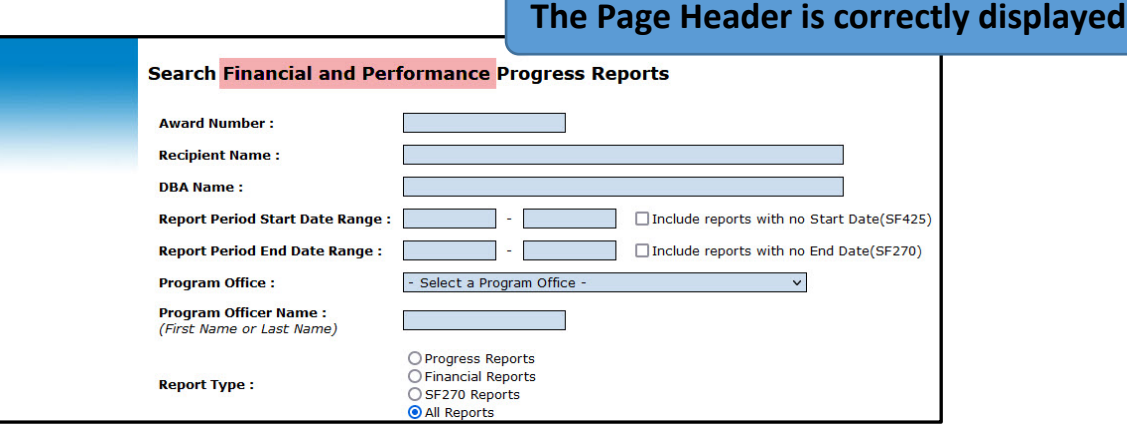

#### **EDA**

1. To accommodate the OPCS data pull, columns were added to the Grants Online EDA\_AWARD\_TRACKING table. [JIRA: NGO-1323]